## Evenwijdige perspectiefvoorstellingen

#### Luc Van den Broeck

1 augustus 2015

#### Samenvatting

Dit seminarieproject voor leerlingen van een vijfde jaar start met een overzicht van verschillende projectiesystemen van driedimensionale lichamen op een vlak. We gebruiken het (vlakke) meetkundeprogramma Cinderella om eenvoudige lichamen zoals kubussen en octaeders in een evenwijdig perspectief te tekenen. De hoekpunten van deze lichamen hebben immers gekende coördinaten. Daarna breiden we het assortiment lichamen uit naar platonische lichamen met een vijfhoekige symmetrie. Afknottingen van deze lichamen lenen zich goed tot het maken van animaties. Tot slot maken we afbeeldingen in een tollende perspectief. Hierbij wordt aandacht besteed aan het gebruik van eulerhoeken en aan het algoritme voor de zichtbaarheid van zijvlakken.

### 1 Perspectiefvoorstellingen van een kubus

Er zijn verschillende manieren om een kubus in perspectief voor te stellen. Niet elke perspectiefvoorstelling is even aantrekkelijk voor het oog, niet elke voorstelling is even makkelijk te contstrueren. Alle perspectiefafbeeldingen van een kubus hebben nochtans een zelfde oorsprong: ze zijn gemaakt door een draadmodel van een kubus te belichten en te projecteren op een doek, in vaktaal het tafereel. Om de ruimtelijke suggestie te vergroten zullen we de draadkubussen in dit project massief afbeelden. Zo is het onderscheid tussen twee- en driedimensionale onderdelen van de tekeningen duidelijker.

Figuur 1 toont twee verschillende projecties van een kubus: de linkse maakt gebruik van een lichtbron met evenwijdige stralen (bijvoorbeeld de zon of een bundel laserlicht), de rechtse maakt gebruik van een centrale lichtbron (bijvoorbeeld een lamp of een kaars). Dit is het essentiële onderscheid tussen evenwijdig perspectief en centraalperspectief.

Evenwijdig perspectief heeft als eigenschap dat evenwijdige rechten in projectie getekend worden als evenwijdige rechten. Dat dit niet het geval is bij centraalperspectief kan je zien aan de rechterkant van figuur 1. Constructies in evenwijdig perspectief zijn bijgevolg makkelijker uit te voeren zijn dan constructies in centraalperspectief.

Anderzijds is centraalperspectief natuurlijker dan evenwijdig perspectief. Als je een draadkubus in centraalperspectief bekijkt vanuit het punt waarin de lichtbron zich bevond, dan is de perspectiefvoorstelling meetkundig niet te onderscheiden van de originele draadkubus. Onze hersenen zijn immers gewoon om beelden in centraalperspectief te interpreteren. Afbeeldingen in een evenwijdig

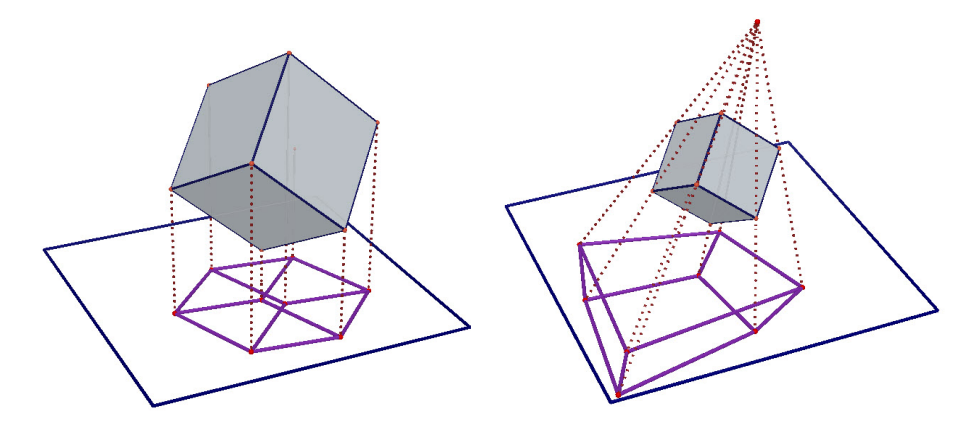

Figuur 1: Kubus in evenwijdig perspectief en in centraalperspectief

perspectief kunnen in theorie ook als natuurlijke afbeeldingen bestempeld worden, maar dan wel met een oogpunt dat oneindig ver van het tafereel verwijderd is.

#### 1.1 Schuin evenwijdig perspectief

Bij het schuine evenwijdige perspectief wordt het te tekenen object belicht met een evenwijdige lichtbundel die niet loodrecht op het tafereel hoeft te staan. We noemen dit perspectief ook cavalièreperspectief.

Een kubus in cavaliereperspectief is niet zo moeilijk te tekenen, zeker wanneer een van de vlakken evenwijdig is met het tafereel, zie figuur 2. Deze perspectiefvoorstelling wordt door toeschouwers niet altijd als mooi ervaren. Wanneer de lichtstralen een kleine hoek maken met het tafereel ontstaat er een storende uitrekking van de figuur, die je kan vergelijken met de uitrekking van je schaduw bij een avondwandeling over het strand.

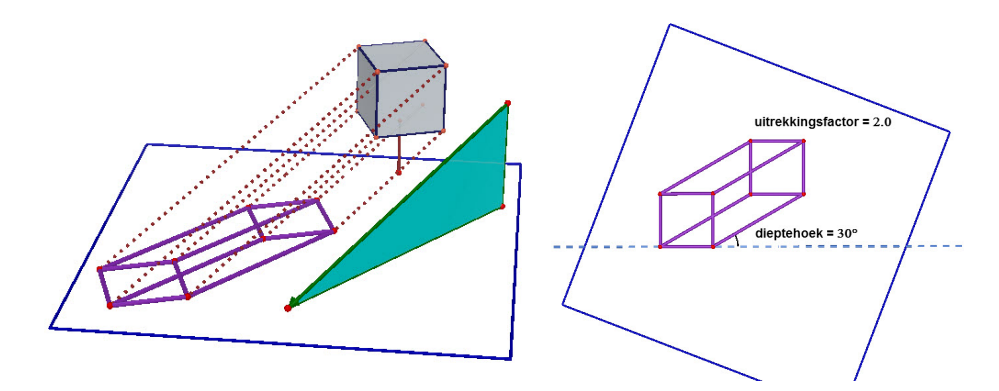

Figuur 2: Kubus in schuin evenwijdig perspectief

Bij de rechtse afbeelding van figuur 2 kijk je loodrecht tegen het tafereel aan. Je ziet (en je kan wellicht ook verklaren) dat de twee zijvlakken van

de kubus evenwijdig met het tafereel als vierkanten worden afgebeeld. Deze vierkanten worden bovendien op ware grootte afgebeeld. Ze zijn verbonden met vier parallelle ribben, de diepteribben. Deze vier ribben zijn niet op ware grootte getekend. De uitrekkings- of samendrukkingsfactor, evenals de richting van deze ribben, hangt af van de richting van de belichting. In dit voorbeeld is de *dieptehoek* (of de *standhoek*) van de diepteribben gelijk aan  $30°$  en is de uitrekkingsfactor (of de modulus) gelijk aan 2. Deze factor zorgt voor een onaangename uitrekking die een eerder balkvormige uitzicht aan de kubus geeft.

De richting waarin geprojecteerd wordt, kan in principe vrij gekozen worden. Toch zijn bepaalde dieptehoeken en uitrekkingsfactoren meer in trek dan andere. Om storende uitrekkingen te vermijden, beperken we ons meestal tot moduli kleiner dan 1. Vaak voorkomende combinaties zijn:

- 1. een dieptehoek van  $45^{\circ}$ en een uitrekkingsfactor gelijk aan $\frac{1}{2}$
- 2. een dieptehoek van  $30^{\circ}$ en een uitrekkingfactor gelijk aan $\frac{1}{3}$
- 3. een dieptehoek van  $60^{\circ}$ en een uitrekkingfactor gelijk aan $\frac{2}{3}$

In de onderstaande figuur zie je de overeenkomstige perspectiefafbeeldingen van een kubus. Wellicht vind je deze voorstellingen niet alledrie even geslaagd en heb je je eigen voorkeur.

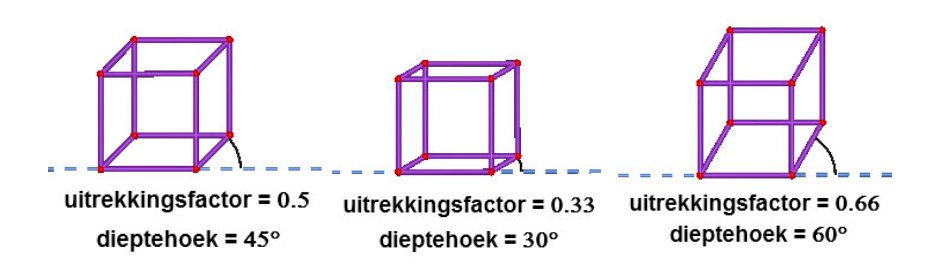

Figuur 3: Drie verschillende cavalierekubussen

Voor een snelle schets op ruitjespapier is er echter nog een andere handige combinatie in gebruik: een dieptehoek van 45◦ en een uitrekkingsfactor gelijk √ aan  $\frac{\sqrt{2}}{2}$ . Deze combinatie maakt het mogelijk kubussen te tekenen op ruitjespapier zo dat alle hoekpunten van de kubussen op roosterpunten liggen.

#### 1.2 Loodrecht evenwijdig perspectief

Als de projectierichting van een evenwijdig perspectief loodrecht op het tafereel staat, is het niet gunstig om de kubus zo te draaien dat één van de zijvlaken evenwijdig is met het tafereel. De uitrekkingsfactor van de diepteribben zou dan immers gelijk zijn aan 0 en twee vlakken evenwijdig met het tafereel zouden in de perspectiefvoorstelling samenvallen.

Een kubus die gekanteld is tegenover het tafereel, zorgt voor verschillende uitrekkingsfactoren. Mogelijk zijn er drie uitrekkingsfactoren, eentje voor elke richting van een ribbe. We spreken dan van trimetrisch perspectief. In een bepaalde stand van de kubus zijn er slechts twee verschillende uitrekkingsfactoren. Dit is het geval bij dimetrisch perspectief. En tot slot is er het isometrisch

perspectief, waarbij alle ribben op eenzelfde manier worden samengedrukt. Het isometrisch perspectief, het dimetrisch perspectief en het trimetrisch perspectief zijn loodrechte projecties of axonometrische projecties.

Om een isometrische projectie van een kubus te krijgen, oriënteren we de draadkubus zo dat één van zijn ruimtediagonalen loodrecht op het tafereel staat. Deze oriëntatie is te vergelijken met die van het atomium in het Heizelpark in Brussel.

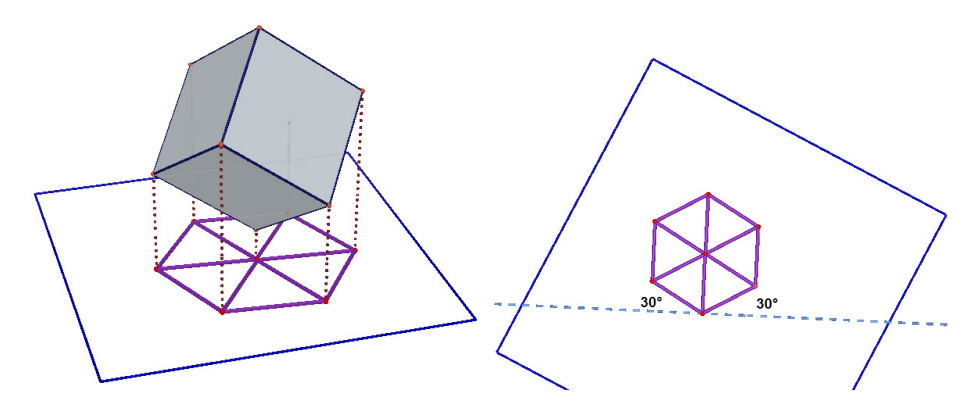

Figuur 4: Kubus in isometrisch perspectief

Als we loodrecht op het tafereel kijken (zie figuur 4), zien we dat de isometrische projectie van de kubus de vorm heeft van een regelmatige zeshoek. Toeschouwers met minder ruimtelijk inbeeldingsvermogen zien in deze figuur helemaal geen kubus, vooral omdat de hierboven vermelde ruimtediagonaal herleid wordt tot een punt. Er is dus een storende incidentie van twee hoekpunten van de kubus.

Positief is dat deze perspectiefvoorstelling makkelijk te tekenen is. De twee dieptehoeken ten opzichte van de horizontale richting zijn immers eenvoudig: 30◦ . Er bestaat ook isometrisch tekenpapier, papier met een hexagonaal rooster, waarop het makkelijk is isometrische kubussen van verschillende grootte te tekenen.

Om een dimetrische projectie te krijgen, moeten we de draadkubus in een moeilijkere stand draaien. Ditmaal moet een diagonaalvlak van de kubus loodrecht op het tafereel staan. Op figuur 5 kan je zien dat er geen hoekpunten meer samenvallen in de perspectiefafbeeldingen. Maar er zijn wel twee ribben die collineair zijn. Dit maakt dat een van de diagonaalvlakken van de kubus tot een lijnstuk wordt herleid.

Vier van de geprojecteerde ribben worden dubbel zo sterk ingedrukt dan de acht andere. Dit is typisch voor dimetrisch perspectief: er zijn ribben van twee verschillende maten. Het gaat buiten de doelstellingen van het project om te bewijzen waaraan de twee dieptehoeken ten opzichte van de horizontale richting gelijk zijn. Je mag op basis van vertrouwen aannemen dat deze hoeken bij benadering gelijk zijn aan  $7°10'$  en  $41°25'$ . Ook voor het tekenen in dimetrisch perspectief bestaat er rasterpapier. De rasterlijnen van dit papier maken hoeken van 7°10' en 41°25' met de horizontale richting.

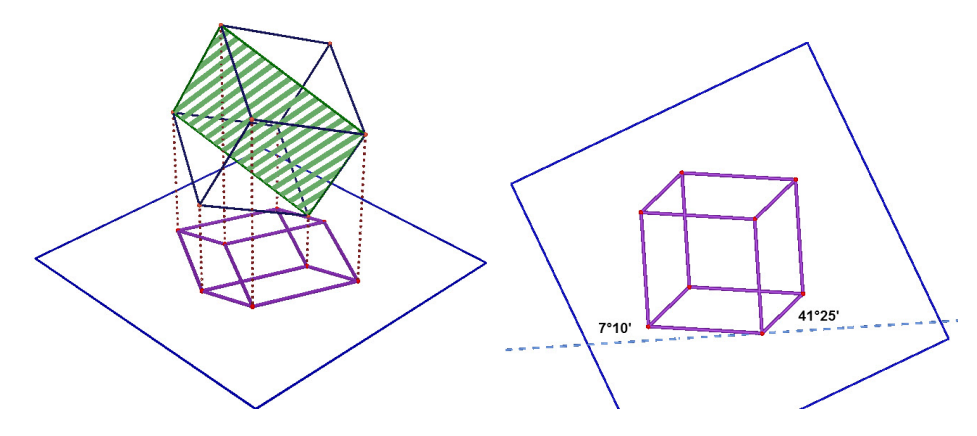

Figuur 5: Kubus in dimetrisch perspectief

#### 1.3 Centraalperspectief

Het exact tekenen van een kubus in centraalperspectief, ligt buiten het bestek van dit project. We besteden hier later meer aandacht aan. Maar zonder in details te vervallen, leggen we hier de voornaamste principes uit. Vooraleer de kubus getekend wordt, moet er een horizonlijn vastgelegd worden met daarop twee *vluchtpunten* (of *verdwijnpunten*). Door elk vluchtpunten tekenen we vier 'evenwijdige' ribben. De laatste vier evenwijdige ribben tekenen we verticaal.

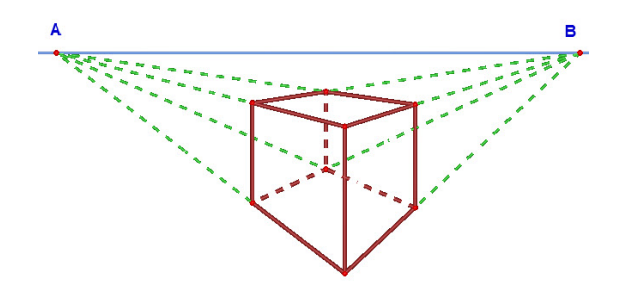

Figuur 6: Kubus in centraalperspectief

Naast een constructie van een kubus met twee vluchtpunten, bestaat er ook een constructie met één vluchtpunt, het eenpuntsperspectief, en een constructie met drie vluchtpunten, het driepuntsperspectief. Hoe meer vluchtpunten er gebruikt worden, hoe spectaculairder de perspectiefvoorstelling.

Het vraagt een hele studie om te bepalen hoe hoog deze kubus moet getekend worden om geen balkvormige indruk te geven. Kunstenaars bepalen deze hoogte veelal intuïtief. Ook is er heel wat denkwerk nodig om te bepalen vanaf welk punt in de ruimte deze afbeelding van een kubus onvertekend (en dus realistisch) overkomt. Op een tekening in centraalperspectief kan ook niet gewoon gemeten worden. Verhoudingen van lijnstukken worden immers niet bewaard, het midden van een lijnstuk wordt niet als het midden getekend, . . . Helemaal moeilijk wordt het wanneer er hoeken in de ruimte getekend moeten worden worden. Gelukkig is dit bij een kubus niet nodig.

## 2 Een eerste kennismaking met Cinderella

Cinderella (door de gebruikers en de producenten vaai afgekort tot Cindy) is een dynamisch meetkundeprogramma dat in de late jaren 90 ontworpen werd door Jürgen Richter-Gebert en Ulrich Kortenkamp. Het idee om een meetkundeprogramma te maken dat capabel was om automatisch stellingen te bewijzen, dateerde van een conferentie in het Mittag-Leffler Instituut (Zweden) in 1992. Tijdens een tocht met een pleziervaartbootje, de Cinderella, werd ook de naam voor dit nieuwe project gekozen, een naam die het na meer dan 20 jaar nog steeds doet.

Het gebruik van software is modegebonden. De software die we in de vroege jaren 90 in de klas gebruikten (Derive, Cabri...) was zeer degelijk maar ze is om commerciële redenen niet aangepast aan de nieuwe besturingssystemen en aan de nieuwe digitale middelen. Ondertussen hebben de freeware-programma's (Geogebra, Winplot, Sage...) de hoofdrol in onze lessen overgenomen. Het is echter jammer dat opensource-programma's soms traag evolueren, dat ze vaak minder gebruiksvriendelijk blijken te zijn en dat ze meestal slechts een beperkt deel van de wiskunde bestrijken.

Sinds 2014 is Cinderella, na een commerciële voorgeschiedenis, gratis geworden. Hoewel Cindy oorspronkelijk bedoeld was als een meetkundeprogramma, is ze (het?) in de voorbije jaren geëvolueerd tot een programma met een meetkundige component, dat ook geschikt is voor de studie van lineaire algebra en complexe getallen, voor fysische experimenten (CindyLab), voor programmeren (CindyScript), voor het ontwerpen van Java-applets, het opstellen van zelf-verbeterende oefeningen, het componeren van muziekstukjes en nog zoveel meer. Cinderella is (als commerciëel programma) duidelijk mee geëvolueerd met de tijd. Vandaar dat we dit programma zullen gebruiken voor het project over evenwijdige perspectieven.

#### 2.1 Een driedimensionaal assenstelsel tekenen

Omdat we de meeste lichamen in perspectief zullen tekenen aan de hand van de driedimensionale coördinaten van de hoekpunten, zullen we ons eerst toeleggen op het afbeelden van driedimensionale assenstelsels.

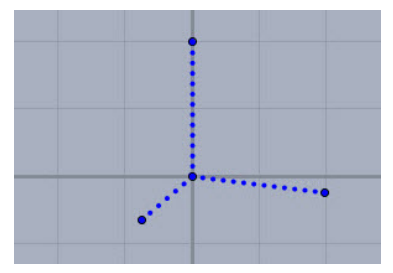

Figuur 7: Driedimensionaal assenstelsel in dimetrisch perspectief

Bij wijze van voorbeeld tekenen we een driedimensionaal assenstelsel in dimetrisch perpectief. De drie onderling loodrechte assen van het assenstelsel hebben in realiteit een gelijke ijking. Maar in dimetrische projectie worden deze ijkingen op een welbepaalde manier samengedrukt. Stel dat we een ijking van

2 eenheden op de y-as en op de z-as nemen dan moet de dimetrische ijking op de x-as gelijk zijn aan 1 eenheid.

Traditioneel nemen we de richting van de positieve z-as verticaal omhoog. De richtingen van de  $x$ -as en de  $y$ -as worden dan bepaald door de hoeken van  $41°25'$  en  $7°10'$  die ze maken met de horizontale richting. De positieve x-as lijkt hiermee bijna loodrecht uit het blad naar de toeschouwer toe te wijzen. De positieve y-as wijst naar rechts en lijkt lichtjes uit het tekenblad te komen. Een samenvatting van de hier beschreven situatie vind je in figuur 7.

Om dit assenstelsel vast op het tekenblad te krijgen, moet er een beetje geprogrammeerd worden. In het jargon van Cinderella spreken we van het schrijven van een script. Open hiertoe het programma Cinderella en ga naar het tabblad Scripting. Om onveranderlijke achtergrondtekeningen te maken, kies je voor de optie Draw in de lijst van de Events. Vul als hoofding de naam 'Dimetrisch assenstelsel' in en kopiëer de volgende programmaregels.

CindyScript 1 (Dimetrisch assenstelsel)

linesize(4);

O=[0,0]; draw (O, color - > blue(1)); Ez= $2^*[0,1]$ ; draw(Ez, color -> blue(1)); Ey= $2^*[\cos(7.1975^{\circ}), -\sin(7.1975^{\circ})]$ ; draw (Ey, color  $-$  > blue(1)); Ex=[ $-cos(41.4097°)$ ,  $-sin(41.4097°)$ ]; draw (Ex, color  $-$  > blue(1)); draw ([O,Ex], color  $-$  > blue(1), dashtype  $-$  > 3); draw ([O,Ey], color  $-$  > blue(1), dashtype  $-$  > 3); draw ([O,Ez], color  $-$  > blue(1), dashtype  $-$  > 3);

De meeste van deze programmaregels spreken voor zich. Zoals je merkt, worden twee instructie in CindyScript altijd gescheiden door een puntkomma. Het punt O is de oorsprong van het assenstelsel. De punten  $Ex, Ey$  en  $Ez$ zijn de eenheidspunten op de x-as, de y-as en de z-as. De coördinaten van deze punten worden vastgelegd als getallenkoppels en de punten worden daarna getekend in de blue(1), wat 100% blauw betekent. In de drie laatste drie lijnen worden drie lijnstukken vastgelegd als puntenkoppels. Ze worden ook getekend in blue(1) en in dashtype 3. Dashtype 3 staat voor stippellijn.

Wil je meer weten over kleurnamen en dashtypes in Cinderella dan kan je die informatie snel vinden op het internet. Het standaardwerk is The Cinderella.2 Manual van Jürgen Richter-Gebert en Ulrich Kortenkamp.

Oefening 1 Teken een assenstelsel in isometrisch perspectief. Zorg ervoor dat het assenkruis rood wordt afgebeeld en dat de lijnstukken uit streepjes bestaan.

**Oefening 2** Teken een assenstelsel in een cavalièreperspectief met een dieptehoek van  $30^{\circ}$  en een uitrekkingsfactor gelijk aan  $\frac{1}{3}$ . Teken de lijnstukken in volle paarse lijn.

Oefening 3 Teken een assenstelsel in cavalièreperspectief met een dieptehoek van 45<sup>°</sup> en een uitrekkingsfactor gelijk aan  $\frac{1}{2}$ . Kies groen als tekenkleur.

#### 2.2 Een kubus tekenen

In dit hoofdstuk volgen nog twee andere deeltjes Cindyscript: een eerste om driedimensionale coördinaten om te rekenen naar tweedimensionale, een tweede om de hoekpunten van een geven ruimtelichaam snel in te kunnen voeren.

We werken verder met het vorige Cinderella-bestand en gaan weer naar het tabblad Scripting. Ditmaal kiezen we bij Events niet voor de optie Draw maar wel voor Initialization. Deze optie dient voor het instellen van beginwaarden van variabelen, voor definities voor functies, . . . Voeg hier een eenregelig programma toe onder de naam 'Omrekenen van coördinaten'.

CindyScript 2 (Omrekening van 3D-coördinaten naar 2D-coördinaten)  $3D(A, x, y, z) := (A \mathbf{.} xy = x^*Ex \mathbf{.} xy + y^*Ey \mathbf{.} xy + z^*Ez \mathbf{.} xy);$ 

Het nieuwe commando 3D die hier gedefinieerd wordt, heeft vier componenten: de naam van een punt en de drie ruimtelijke cooördinaten. Na het toewijzingsteken := staat de eigenlijke definitie van dit commando. De tweedimensionale coördinaten van het punt A worden genoteerd als  $A$ .xy. Ze worden berekend door een lineaire combinatie te nemen van de tweedimensionale coördinaten van de eenheidsvectoren op de drie assen: Ex.xy, Ey.xy en Ez.xy. Deze coördinaten werden vastegelgd in het vorige script. De coëfficiënten van deze lineaire combinatie zijn driedimensionale coördinaten van het punt A.

In een derde stukje script voeren we de coördinaten in van de hoekpunten van de kubus die we willen tekenen. We kiezen hiervoor de optie Move bij de Events. De onderdelen die bij Move berekend of getekend worden, staan niet zo vast als de onderdelen bij Draw. Ze kunnen in de loopt van de constructie nog aangepast worden. Telkens wanneer er een vrij element van de tekening wijzigt, zal dit stukje script opnieuw geëvalueerd worden. Geef de programmaregels hieronder de naam Tekenen van punten.

CindyScript 3 (Tekenen van punten)

 $3D(A, 1, 1, 1); 3D(B, -1, 1, 1); 3D(C, 1, -1, 1); 3D(D, 1, 1, -1);$ 3D(E, -1, -1, -1); 3D(F, -1, -1, 1); 3D(G, 1, -1, -1); 3D(H, -1, 1, -1);

Na het invoeren van dit derde script, zie je de hoekpunten van de kubus op het tekenscherm verschijnen. Je kan deze hoekpunten aanvullen tot een duidelijke kubus met de tools die je bovenaan in de toolbalk vindt: lijnstukken, veelhoeken, . . . . Figuur 8 toont twee opgemaakte kubussen.

Zoals in andere moderne tekenprogramma's kan je na het aanklikken van een object met de rechtermuisknop een contextgebonden menu tevoorschijn halen. Hiermee kan je de opmaakkleur (rand en vulling) van bepaalde objecten vastleggen, kan je de lijndikte en de lijnsoort bepalen, de graad van doorzichtigheid instellen, objecten naar een hoger of lager level verhuizen, de achtergrondkleur

aanpassen . . . . Het vraagt best wel wat geduld om al deze mogelijkheden terug te vinden in het pop-up-menu. Als je de opmaak van meerdere elementen identiek wil instellen, selecteer je deze objecten beter in blok. Zo spaar je heel wat muisklikken uit.

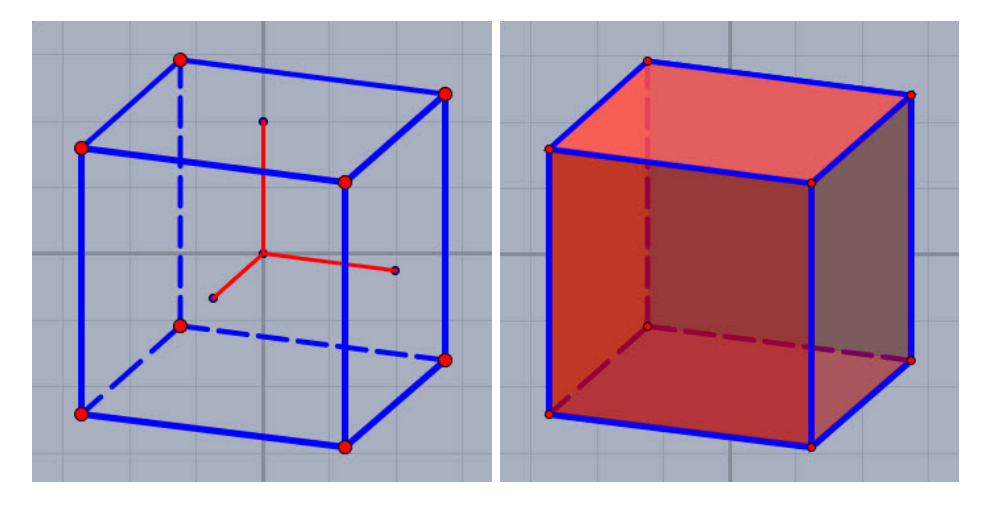

Figuur 8: Afgewerkte kubussen in dimetrisch perspectief

Later zal je tekeningen maken met een vaak ondoorzichtige zwerm van hoekpunten. In zulke situaties kan de afbeelding van het assenstelsel je helpen te beslissen welke hoekpunten er moeten verbonden worden. Nadien kan je het assenkruis onzichtbaar maken door de doorzichtigheid in te stellen op 0. Je voegt hiertoe in het script bij elke draw-instructie de bepaling  $alpha \rightarrow 0$  in of je wist deze draw-instructies gewoonweg.

#### 2.3 Transformaties

Cinderella is sterk in het uitvoeren van vlakke transformaties: verschuivingen, rotaties, puntspiegelingen, lijnspiegelingen en ook cirkelspiegelingen, affiene transformaties (transformaties die een vervorming uitvoeren zoals bij evenwijdig perspectief), projectieve transformaties (transformaties die een vervorming uitvoeren zoals bij centraalperspectief), . . . . We zullen in dit project voortdurend gebruik maken van deze transformaties.

Als we bijvoorbeeld de kubus die hierboven getekend werd langs alle kanten willen flankeren met een congruente kubus (zie figuur 9), moeten we elk hoekpunt van de kubus puntspiegelen rond de drie aangrenzende hoekpunten van deze kubus. Zo krijgen we een wolk van punten die, als de gepaste lijnstukken worden toegevoegd, een driedimensionaal kruis met zeven kubussen afbakenen.

Bij tekenopdrachten zoals deze is het de bedoeling om zoveel mogelijk ruimteinzicht in de figuur te stoppen. Dit kan je doen door zijvlakken toe te voegen die in meerdere of mindere mate transparant gemaakt worden. Het kan ook door lijnstukken toe te voegen die vol getekend worden als het lijnstuk zichtbaar is en gestippeld als het lijnstuk onzichtbaar is. Sommige lijnstukken zullen in twee delen moeten opgesplitst worden. Sommige ribben van het kruis met de zeven kubussen zijn immers maar tot ergens halverwege zichtbaar.

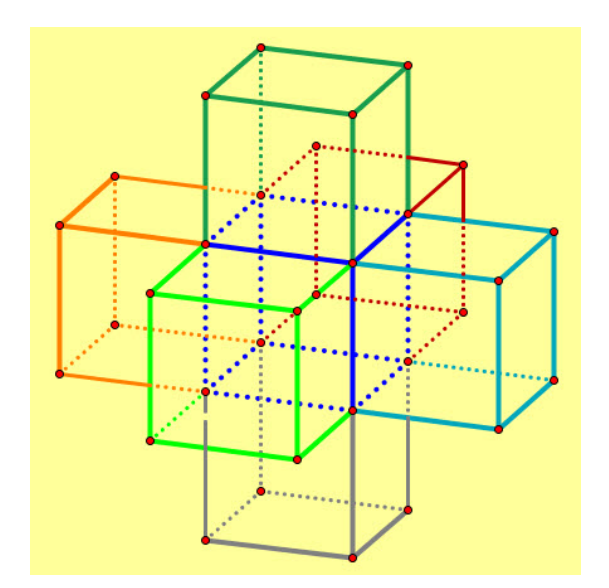

Figuur 9: Driedimensionaal kruis van zeven kubussen

Oefening 4 Teken een driedimensionaal kruis met zeven kubussen in een cavalièreperspectief met een dieptehoek van 30° en een uitrekkingsfactor gelijk aan  $\frac{1}{3}$ . Verbind de zwaartepunten van de omringende kubussen met de vier meest nabije hoekpunten van de centrale kubus. Zo onstaat er een lichaam dat begrensd wordt door 12 congruente ruiten die in sommige hoekpunten met zijn drieën samenkomen en in andere met zijn vieren. We noemen dit lichaam het ruitentwaalfvlak.

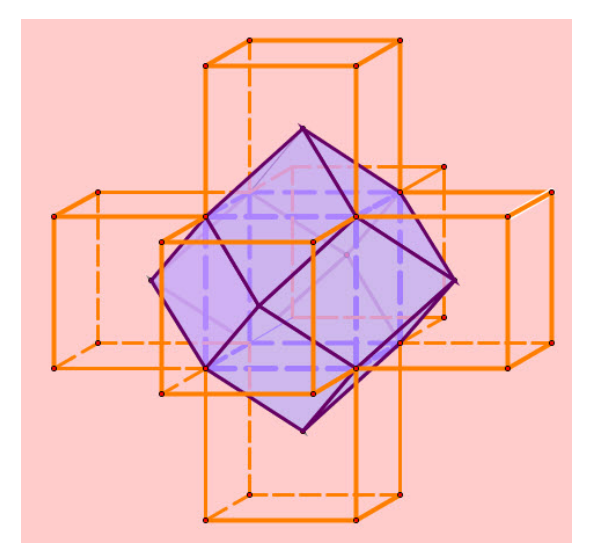

Figuur 10: Driedimensionaal kruis met ruitentwaalsvlak

Teken het ruitentwaalfvlak als een halfdoorschijnende diamant in een draadmodel van het kruis met de zeven kubussen.

Oefening 5 Teken een kubus in een cavilièreperspectief met een dieptehoek van  $45^{\circ}$  en met een uitrekkingsfactor gelijk aan  $\frac{1}{2}$ . Teken hierin een octaeder of een regelmatig achtvlak door de middelpunten van de zijvlakken van de kubus te verbinden.

Teken in deze kubus ook een kuboöctaeder door de middelpunten van de ribben te verbinden. Een kuboöctaeder is een afknotting zowel van de kubus als van de octaeder. Dit lichaam ontstaat door de hoekpunten van de kubus of van de octaeder weg te snijden tot in de helft van de ribben.

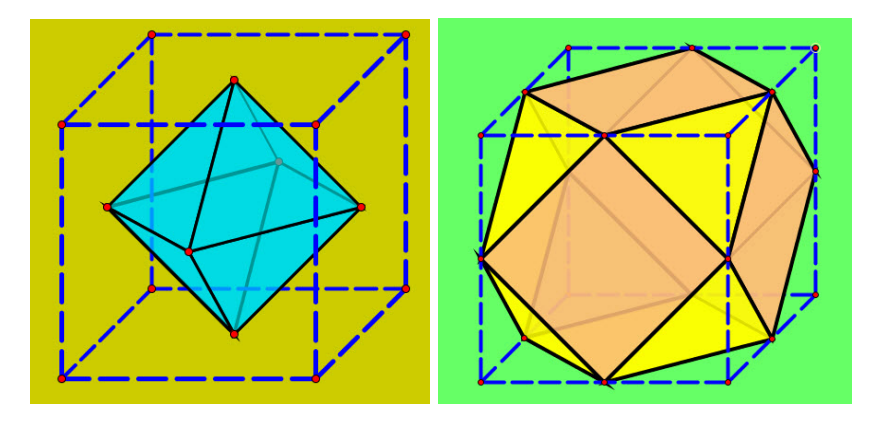

Figuur 11: Octaeder en kuboöctaeder in kubus

Oefening 6 Teken een kubus in een willekeurig evenwijdig perspectief en verbind vier niet aanliggende hoekpunten. Dit wil zeggen dat de gekozen hoekpunten niet verbonden zijn met een ribbe van de kubus. Zo onstaat een tetraeder of een regelmatig viervlak dat ingeschreven is in een kubus.

In elke kubus zitten twee tetraeders. De doorsnede van deze tetraeders is een octaeder. En de unie van de twee tetraeders wordt een stella octangula of een achthoekige ster genoemd. Teken een stella octangula als een halftransparante ster in lichtblauw kristal.

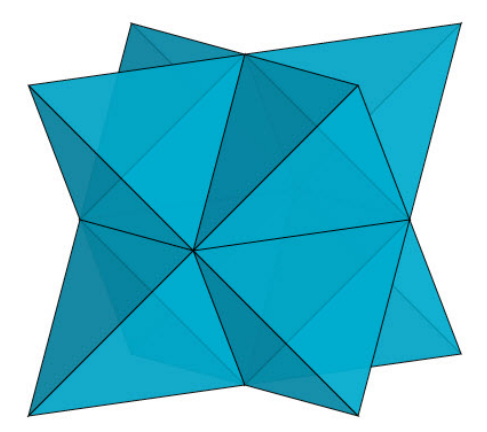

Figuur 12: Stella octangula

## 3 Tekenen van voetbalachtige lichamen

In hoofdstuk 2 hebben we enkel lichamen getekend met een vierkante symmetrie: de kubus, de octaeder, de kuboöctaeder, het kruis met de zeven kubussen, de stella octangula. Nu komen ook lichamen met een vijfhoekige symmetrie aan bod, zoals de dodeceader en de icosaeder.

#### 3.1 Een kubus met zes dakjes

Een dodecaeder of een regelmatig twaalfvlak is een ruimtelichaam dat bestaat uit twaalf regelmatige vijfhoeken. In elk hoekpunt van de dodecaeder komen drie vijfhoeken samen komen. Dit geeft de grootste vorm van symmetrie aan de dodecaeder: alle zijvlakken en ook alle hoekpunten zijn regelmatig en congruent.

De dodecaeder is één van de vijf platonische veelvlakken. Plato beschreef dit lichaam in zijn dialoog Timaeus rond 360 voor Christus. De constructie aan de hand van een kubus met zes dakjes, kennen we uit het dertiende en laatste boek van de Elementen van Euclides. Ze dateert dus van bij het begin van de derde eeuw voor Christus.

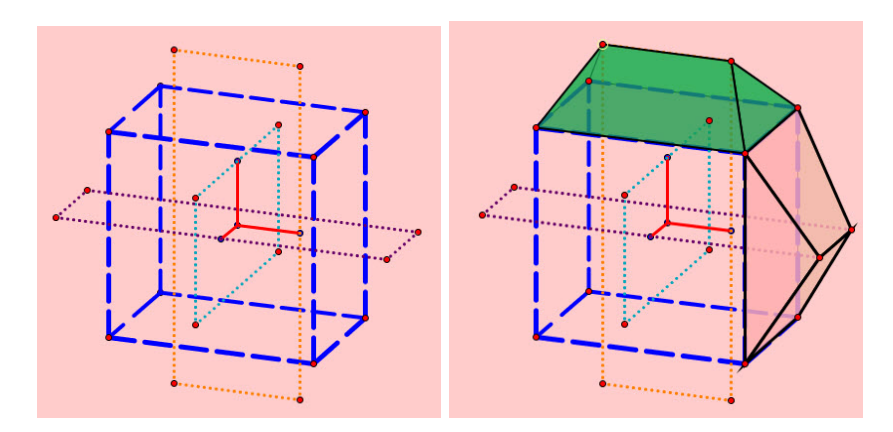

Figuur 13: Kubus met dakjes

Om de kubus met de zes dakjes nauwkeurig te kunnen tekenen, moeten we de kubus doorboren met drie onderling loodrechte rechthoeken, zie figuur 13. De afmetingen van deze kubus en van de rechthoeken zijn nauw verwant met het Le annetingen van deze kubus en van de reenthoeken zijn nauw verwant met net<br>getal φ van de gulden snede ( $\phi = \frac{1+\sqrt{5}}{2}$ ). We definiëren daarom twee constanten, fi en delta, in CindyScript bij het onderdeel Initialisation.

CindyScript 4 (Omrekening van 3D-coördinaten naar 2D-coördinaten)  $3D(A, x, y, z) := (A \cdot xy = x \cdot E x \cdot xy + y \cdot E y \cdot xy + z \cdot E z \cdot xy);$  $fi:=(1+sqrt)/2;$  $delta:=1+f$ i;

Vervolgens passen we het script-onderdeel Move aan. Hieronder zie je de coördinaten van de acht hoekpunten van de kubus (in functie van fi) en van de twaalf hoekpunten van de drie doorborende rechthoeken (in functie van delta).

CindyScript 5 (Tekenen van punten)  $3D(A, fi, fi); 3D(B, -fi, fi); 3D(C, fi, -fi, fi); 3D(D, fi, fi, -fi);$  $3D(E, -f, -f, -f)$ ;  $3D(F, -f, -f, f, f)$ ;  $3D(G, f, -f, -f, f)$ ;  $3D(H, -f, f, f, -f)$ ;  $3D(K, 0, 1, delta); 3D(L, 0, -1, delta);$  $3D(M, 0, 1, -delta)$ ;  $3D(N, 0, -1, -delta)$ ;  $3D(P, delta, 0, 1); 3D(Q, delta, 0, -1);$ **3D**(R, -delta, 0, 1); **3D**(S, -delta, 0, -1);  $3D(T, 1, delta, 0); 3D(U, -1, delta, 0);$ **3D**(V, 1, -delta, 0); **3D**(W, -1, -delta, 0);

Elke korte zijde van een rechthoek vormt nu een nok van een dakje. Als je de kubus aanvult met zes congruente dakjes met vierkante grondvlakken dan komt de dodecaeder tevoorschijn. De vijfhoekige zijvlakken van de dodecaeder overlappen telkens de flanken van twee van deze dakjes, zie figuur 14.

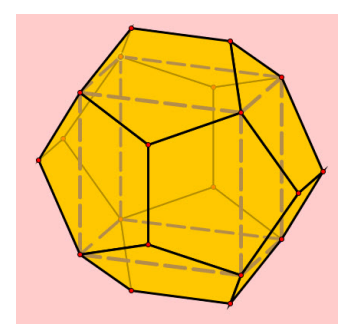

Figuur 14: Dodecaeder rond een kubus

Oefening 7 Teken een icosaeder of een regelmatig twintigvlak in een willekeurig evenwijdig perspectief. Een icosaeder is een platonisch veelvlak dat bestaat uit 20 gelijkzijdige driehoeken die in elk hoekpunt met vijf tesamen komen. De coördinaten van de twaalf hoekpunten kan je aflezen in het volgend script. Zorg ervoor dat het draadmodel gemaakt is van dikke blauwe stangen en dat de zijvlakken vervaardigd zijn van helder lichtgroen glas.

CindyScript 6 (Tekenen van punten)

 $3D(A, 1, fi, 0); 3D(B, -1, fi, 0); 3D(C, 1, -fi, 0); 3D(D, -1, -fi, 0);$  $3D(E, 0, 1, fi)$ ;  $3D(F, 0, -1, fi)$ ;  $3D(G, 0, 1, -f)$ ;  $3D(H, 0, -1, -f)$ ;  $3D(K, fi, 0, 1); 3D(L, fi, 0, -1); 3D(M, -fi, 0, 1); 3D(N, -fi, 0, -1);$ 

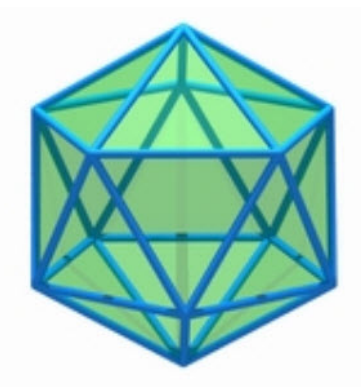

Figuur 15: Icosaeder in helder groen glas

#### 3.2 De dodecaeder met aanpasbaar raamwerk

Dynamische meetkundepakketten zoals Cinderella zijn ontworpen om bewegende figuren te tekenen. We geven hier een voorbeeld van. Stel dat we de zijvlakken van de dodecaeder die hierboven getekend werd, willen voorzien van vijfhoekige lijsten met een variabele opening. De vijfhoekige vensters moeten groter en kleiner kunnen gemaakt worden door een punt op een lijnstuk te verslepen.

Om deze opdracht uit te voeren, tekenen we eerst een lijnstuk met een variabel punt erop. In figuur 16 is dit de gele stip op het blauwe lijnstuk. Vervolgens tekenen we een vijfhoekig ring, waarvan de breedte zich aanpast aan de positie van het variabele punt.

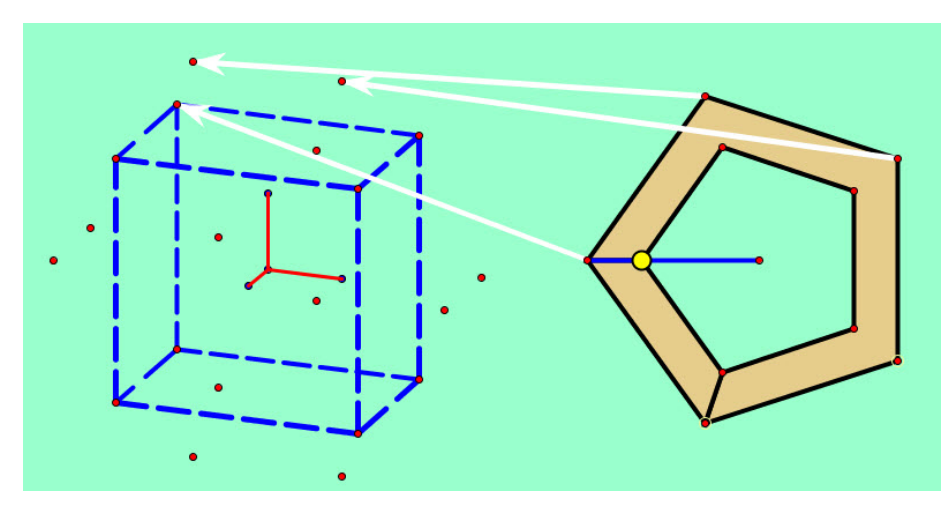

Figuur 16: Een affiene transformatie

Nu moeten we dit prototype van het vijfhoekige kader twaalf keer affien transformeren tot een van de zijvlakken van de dodecaeder. Een affiene transformatie is gedefiniëerd als de transformatie die we uitvoeren bij een projectie in evenwijdig perspectief. Deze transformaties kunnen meer dan verschuivingen, rotaties en spiegelingen. Ze kunnen een figuur ook scheeftrekken (met behoud van de evenwijdige stand).

We gaan ervan uit dat de hoekpunten van de dodecaeder al uitgezet zijn, zoals in figuur 16. In het tabblad modi vinden we bij Transformaties de instructie Affiene transformatie. Indien je na het aanklikken van deze optie, drie pijlen zet van de oorspronkelijke figuur naar de geprojecteerde figuur, ligt de affiene transformatie vast. Er verschijnt dan aan de rechterkant van het scherm een knop die je kan gebruiken om de vijfhoekig ring naar de gewenste plaats en in de gewenste vorm te transformeren. Figuur 17 toont hoe je de vijfhoekige ring met zes verschillende affiene transformaties kan omvormen tot de zes zijvlakken aan de achterkant van de dodecaeder. We zijn nu halfweg.

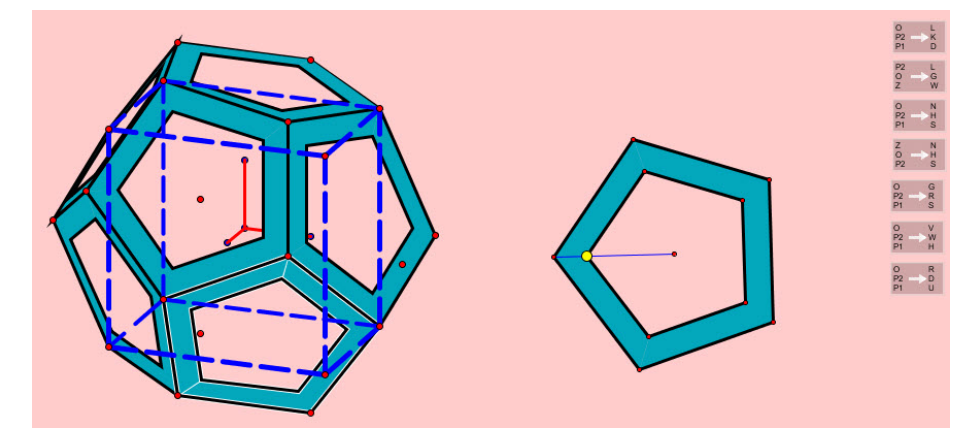

Figuur 17: Zes affiene transformaties

De techniek met affiene transformaties moet nog zes keer herhaald worden voor de zijvlakken aan de voorkant. Maar voor we dit doen, is het goed de opvulkleur van de vijfhoekige ringen te wijzigen.

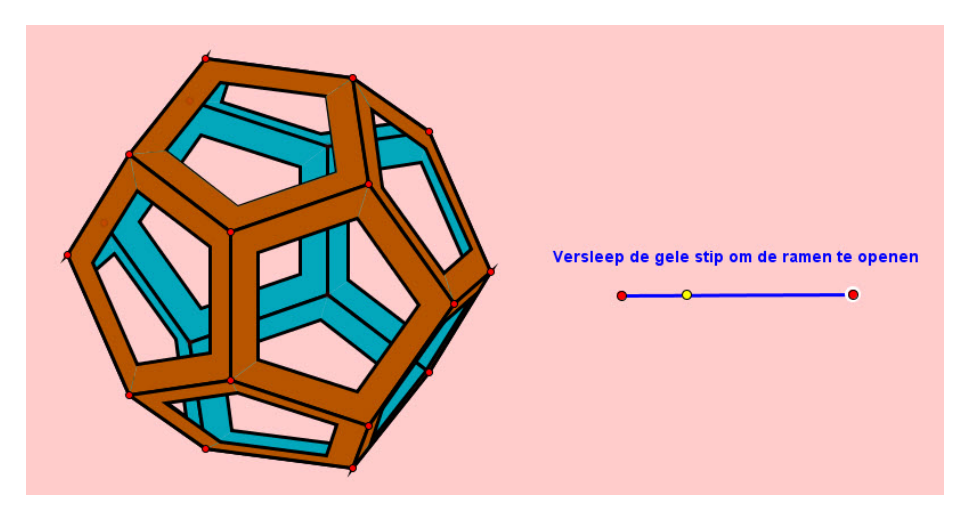

Figuur 18: Dodecaeder met aanpasbaar raamwerk

Tot slot moeten er nog enkele overbodige vijfhoeken en lijnstukken onzicht-

baar gemaakt of gewist worden. Je kan ook nog een tekstje met gebruikershulp toevoegen , bijvoorbeeld 'Versleep de gele stip'. Je eerste dynamische tekening is nu klaar, zie figuur 18. Versleep de gele stip nu met lichte trots en aanschouw hoe de twaalf raampjes zich simultaan openen en sluiten.

#### 3.3 Animaties

In plaats een beweging 'manueel' uit te voeren zoals in vorige voorbeeld, kan deze beweging ook geautomatiseerd worden. We spreken dan van een animatie.

Om een animatie in gang te zetten, moeten we een beweger en een weg aanklikken, in die volgorde. Als de beweger een punt is, kan de weg (waarover de beweger beweegt) een cirkel, een rechte of een lijnstuk zijn. Als de beweger een rechte is, dan is de weg (waarrond de beweger beweegt) een punt. Soms is het voor Cinderella duidelijk wat er bedoeld wordt vanaf het moment dat de beweger is aangeklikt. Er is dan maar één gegeven nodig om de animatie te definiëren.

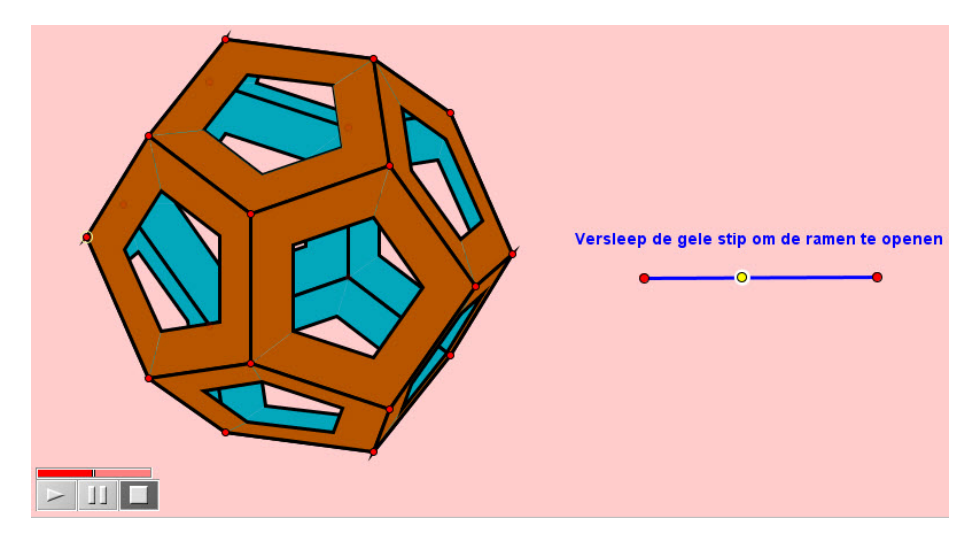

Figuur 19: Geanimeerde dodecaeder met aanpasbaar raamwerk

Na het aanklikken van de ontwerpknop voor animaties, de beweger en de weg, verschijnt er linksonder een extra regelpaneel. Het heeft een aan- en uitknop en een pauzeknop die je wellicht herkent van een cd-speler. Er is ook een schuifbalkje voorzien om de afspeelsnelheid te regelen. Zet je de animatie in gang dan zullen de ramen van de dodecaeder zich in een vloeiende beweging openen en sluiten.

Het bestand, zoals je het ziet in figuur 19 kan je nu exporteren als een java-applet, die je op je website kan zetten. Let wel, dit lukt niet altijd even probleemloos. Je hebt de laatste versie van java nodig. Je webbrowser moet aangepast zijn aan de javaversie. En je virusscanner mag niet te argwanend ingesteld zijn. Java-toepassingen worden wel eens als verdacht beschouwd en worden dan ook snel geblokkeerd.

Oefening 8 Teken een icosaeder waarvan de hoekpunten via een bewegend punt op een lijnstuk kunnen afgeknot worden. Staat het punt helemaal aan het ene

uiteinde van het lijnstuk dan is er geen afknotting. Staat het punt aan het andere uiteinde dan wordt de icosaeder afgeknot tot een icosidodecader. Dit lichaam bestaat uit twaalf regelmatige vijfhoeken en twintig gelijkzijdige driehoeken die telkens met vieren in een hoekpunt samenkomen. Ergens tussendoor zal je ook de voetbal ontmoeten, een lichaam met twaalf regelmatige vijfhoeken en twintig regelmatige zeshoeken. Naast deze regelmatige en halfregelmatige afknottingen, zijn er geen afknottingen meer met enkel regelmatige zijvlakken. In figuur 20 zie je bijvoorbeeld dat de zeshoeken niet regelmatig zijn.

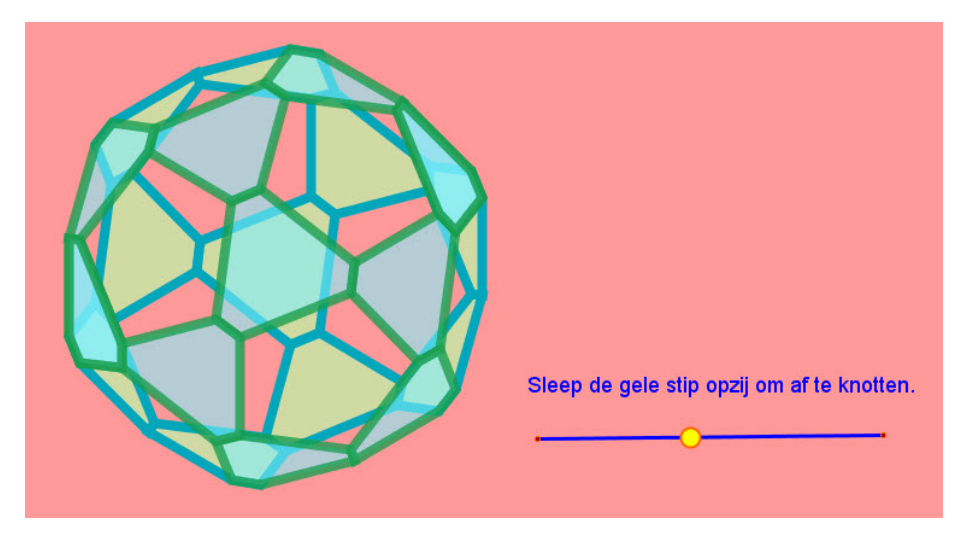

Figuur 20: Icosaeder met afknottingen

## 4 Ruimtelichamen in een tollend perspectief

Tot nu toe hebben we alleen tekeningen gemaakt in een statisch perspectief. Het waren momentopnames zoals foto's. Nochtans is het ook nuttig perspectieftechnieken te ontwikkelen voor bewegende beelden. Bewegend perspectief wordt bijvoorbeeld gebruikt bij het ontwerpen van tekenfilms. Scenaristen bouwen vaak een visuele spanning op door de camera vrij door de lucht te laten zweven en rakelings over de aarde te laten scheren.

In figuur 21 zie je (een screenshot van) een kubus in een tollend perspectief. Momenteel merk je niets van deze tolbeweging. Maar als je deze tekening zou openen in Cinderella en als je de wijzers van het regelpaneel (links) in beweging zou zetten, dan zou je de kubus om drie verschillende assen zien spinnen. Verschuif je het hendeltje bovenaan het regelpaneel, dan vlieg je optisch door de lucht, naar de kubus toe of van de kubus weg. Het tekenfilmeffect kan dus in beperkte mate nagebootst worden met een vlak tekenprogramma als Cinderella.

Bij het programmeren van het tollende perspectief komen er twee wiskundige problemen naar boven. In de eerste plaats vragen we ons af op welke manier de stand van de drie wijzers van het regelpaneel de coördinaten van de hoekpunten van de kubus beïnvloedt. Het antwoord op deze vraag vind je in de volgend paragraaf over de eulerhoeken. Verder is het onduidelijk hoe Cinderella aanvoelt welke zijvlakken van de kubus aan de voorkant zitten en welke aan de achterkant. Toch worden de zijvlakken achteraan tijdens de tolbeweging stelselmatig overdekt door de zijvlakken vooraan. We gaan verderop ook dieper in op het zichtbaarheidsalgoritme dat hiervoor gebruikt wordt.

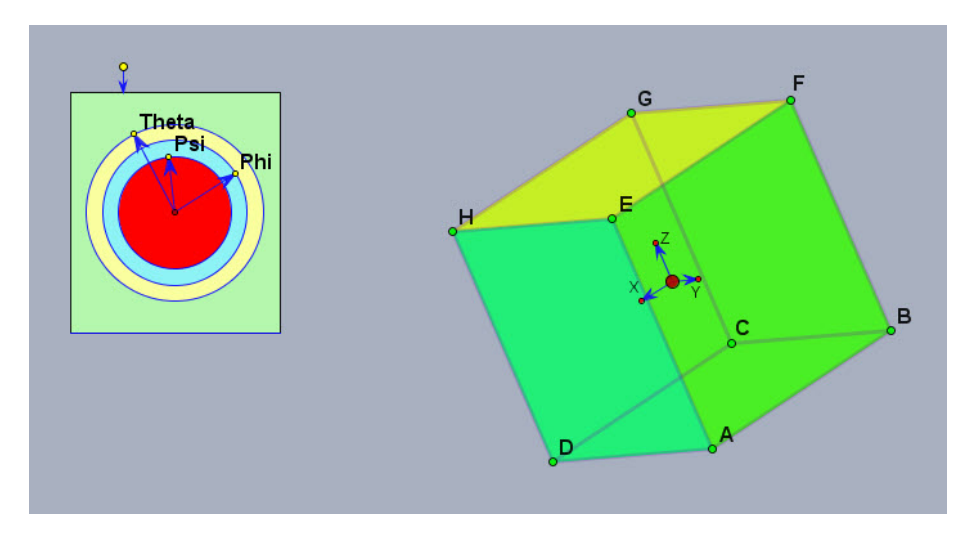

Figuur 21: Een kubus in een tollend perspectief

Tot slot van dit hoofdstuk kan je zelf een object in een tollend perspectief ontwerpen. Ditmaal hoef je niet zelf alle programmalijnen van het script in te tikken. Het script voor het tollend perspectief wordt je aangeboden in de vakmap wiskunde op smartschool ... met dank aan D. Danckaert (Sint-Norbertusinstituut te Duffel), gewaardeerd vakcollega wiskunde die zelden een wiskunde-uitdaging uit de weg gaat.

#### 4.1 Eulerhoeken en tollende assenstelsels

Onmisbaar in de kinematica, robotica, luchtvaart, filmindustrie, sterrenkunde . . . zijn de eulerhoeken, die een driedimensionale rotatie rond een vast kogelgewricht modelleren.

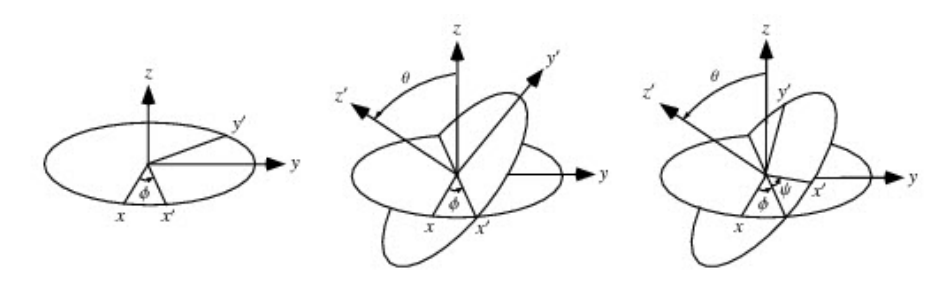

Figuur 22: Drie rotaties rond assen door de oorsprong

Om een orthogonaal assenstelsel in een willekeurige stand te manoeuvreren (met behoud van de oorsprong) verwacht je drie verschillende rotaties: eentje rond de x-as, een tweede rond de y-as en een laatste rond de z-as. In het verleden is er echter een andere keuze gemaakt voor de drie rotaties. Op figuur 22 kan je zien dat we klassiek beginnen met een rotatie over een hoek  $\phi$  rond de z-as. Daarna roteren we rond de nieuwe x-as over een hoek  $\theta$  en tot slot is er een rotatie rond de nieuwste z-as over een hoek  $\psi$ . Deze drie eulerhoeken leggen de ogenblikkelijke rotatiebeweging van het assenstelsel vast.

Deze beweging heeft invloed op de coördinaten van een punt. Stel dat een punt met driedimensionale coördinaten  $\begin{pmatrix} x \\ y \end{pmatrix}$  na deze transformatie over gaat in een punt met coördinaten  $\begin{pmatrix} x' \\ y' \end{pmatrix}$  $y'$  $z'$  dan kunnen we het verband tussen deze coördinaten het eenvoudigste uitdrukken via een matrixvermenigvuldiging:

$$
\begin{pmatrix} x \\ y \\ z \end{pmatrix} = \begin{pmatrix} \cos \psi & -\sin \psi & 0 \\ \sin \psi & \cos \psi & 0 \\ 0 & 0 & 1 \end{pmatrix} \cdot \begin{pmatrix} 1 & 0 & 0 \\ 0 & \cos \theta & -\sin \theta \\ 0 & \sin \theta & \cos \theta \end{pmatrix} \cdot \begin{pmatrix} \cos \phi & -\sin \phi & 0 \\ \sin \phi & \cos \phi & 0 \\ 0 & 0 & 1 \end{pmatrix} \cdot \begin{pmatrix} x' \\ y' \\ z' \end{pmatrix}
$$

of

$$
\begin{pmatrix} x' \\ y' \\ z' \end{pmatrix} = \begin{pmatrix} \cos \phi & \sin \phi & 0 \\ -\sin \phi & \cos \phi & 0 \\ 0 & 0 & 1 \end{pmatrix} \cdot \begin{pmatrix} 1 & 0 & 0 \\ 0 & \cos \theta & \sin \theta \\ 0 & -\sin \theta & \cos \theta \end{pmatrix} \cdot \begin{pmatrix} \cos \psi & \sin \psi & 0 \\ -\sin \psi & \cos \psi & 0 \\ 0 & 0 & 1 \end{pmatrix} \cdot \begin{pmatrix} x \\ y \\ z \end{pmatrix}.
$$

Dit verband moet zeker een plaats krijgen in het script voor het tollende perspectief.

#### 4.2 Zichtbaarheidsalgoritme voor convexe lichamen

Zichtbaarheidsalgoritmen kunnen wiskundig tamelijk complex zijn, vooral wanneer het gaat over lichamen met deuken, gaten, nissen, spelonken en uitstekende tentakels. Lichamen met dergelijke holten noemen we concaaf. Niet concave lichamen noemen we convex.

Als we twee punten van een convex lichaam verbinden met een lijnstuk, dan zal het verbindingslijnstuk per definitie helemaal binnen de convexe figuur liggen. Convexe lichamen hebben als voordeel dat zijvlakken ofwel helemaal zichtbaar zijn ofwel helemaal onzichtbaar zijn. Bij concave lichamen is dit niet zo. Zo kunnen zijvlakken van een stervormig volume ook gedeeltelijk overdekt worden door een uitstekende tip van dit lichaam. Voor deze lichamen wordt de zichtbaarheidsberekening dus erg moeilijk. We beperken ons in dit seminarieproject dus met voorbedachtheid tot het tekenen van convexe lichamen.

Het zichtbaar en onzichtbaar maken van een zijvlak in Cinderella hangt samen met de instructie  $area(P,Q,R)$ , die de georiënteerde oppervlakte berekent van driehoek  $PQR$ . Indien de punten P, Q en R de fictieve omgeschreven cirkel in tegenwijzerzin doorlopen dan is de oppervlakte positief. Anders is ze negatief.

Op de volgende figuur kan je aflezen welk verband er is tussen de zichtbaarheid en de omloopszin. Aan de linkerkant zie je dat de hoekpunten E, F en G van het zichtbare zijvlak  $EFG$  in tegenwijzerzin opgesomd zijn. De oppervlakte van het gele zijvlak wordt door Cinderella dus als positief aanzien. Aan de rechterkant zie je dezelfde kubus, ditmaal een beetje verdraaid zo dat het zijvlak  $EFG$  aan de achterkant van de kubus zit. De hoekpunen  $E, F$  en  $G$  zijn nu in wijzerzin opgesomd. De oppervlakte van het onzichtbare zijvlak is bijgevolg negatief.

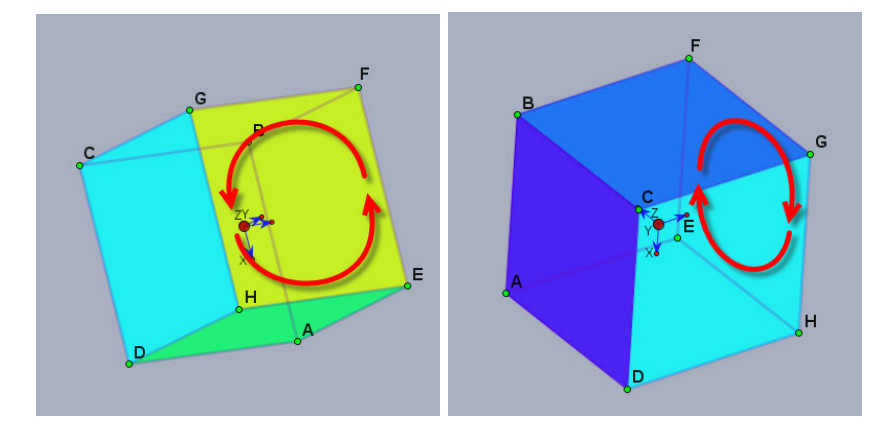

Figuur 23: Verandering van omloopszin

Bij de overgang van zichtbaar naar onzichtbaar is er een moment waarop het vierkante zijvlak geen oppervlakte heeft (omdat het tot een lijnstuk is gereduceerd) en er ook geen omloopszin gedefinieerd is. Dit korte ogenblik heeft gelukkig geen invloed op de beeldvorming.

De berekening van de geöriënteerde oppervlakte van een zijvlak moet ook weer opgenomen worden in het Cindyscript. We kunnen de zijvlakken van een ruimtelichaam nu laten tekenen met een voorwaardelijke if-instructie. Indien de oppervlakte van een zijvlak positief is dan wordt het zijvlak getekend. Anders niet. Bij het ingeven van de hoekpunten van een zijvlak zal ook rekening mee gehouden moeten worden met deze afspraak. Als een zijvlak aan de voorkant zit dan wil je dat dit zichtbaar getekend wordt en dan geef je de hoekpunten in tegenwijzerzin op. Als je een zijvlak aan de achterkant wil tekenen, dan geef je de hoekpunten in wijzerzin op. Maar eenvoudiger is het om dit laatste te vermijden. Je kan dan aan de wijzers van het regelpaneel te draaien tot het zijvlak van achteren naar voor is gekomen. Zo kan je het tekenen als een zichtbaar zijvlak.

#### 4.3 Convexe veelhoeken in een tollende perspectief

Ga nu naar de vakmap wiskunde in Smartschool. Daar vind je een bestand van het formaat \*.cdy (Cindy-bestand) met de naam 3Dkubus met vijf zijvlakken. Als je dit opent, zie je een regelpaneel voor een tollend perspectief en een kubus met vijf zijvlakken.

Open CindiScript. Je merkt dat er nu heel wat meer geprogrammeerd is dan bij het statische perspectief. We overlopen de ingevoerde Events oppervlakkig. Het is niet de bedoeling dat je deze programmaregels in detail analyseert. Je moet wel begrijpen waarvoor elke Event instaat. Zo kan je, als je dit wenst, hier en daar iets aanpassen of kan je enkele programmaregels bijschrijven.

1. Bij de optie Draw zijn er vijf zijvlakken samen met hun tekenkleur ingevoerd. De punten zijn opgesomd in de gewenste omloopszin, zoals hierboven uitgelegd werd. Om een volledige kubus te krijgen zal je meteen zelf nog een vlak moeten toevoegen aan dit script.

- 2. Bij de volgende optie, Move, zij er twee onderdelen uitgeschreven. Eerst wordt het assenstelsel met de eenheidsvectoren Ex, Ey en Ez op een aangepaste schaal getekend. Je vindt hier achtereenvolgens programmaregels om de schaalfactor te berekenen, de eulerhoeken van het regelpaneel af te lezen en de coördinaten van de basisvectoren na de rotatie over de eulerhoeken te berekenen. In een tweede onderdeel worden de hoekpunten van de kubus gedefiniëerd. Dit deden we op ongeveer dezelfde manier bij het statische evenwijdige perspectief.
- 3. De optie Initialization is ook een beetje meer uitgeschreve dan vroeger. Naast de omzetting van 3D-coördinaten naar 2D-coördinaten is er een instructie toegevoegd voor het tekenen en het inkleuren van de zijvlakken. Hier bemerk je vast de voorwaardelijke instructie die afhangt van het teken van een geöriënteerde oppervlakte van het zijvlak.

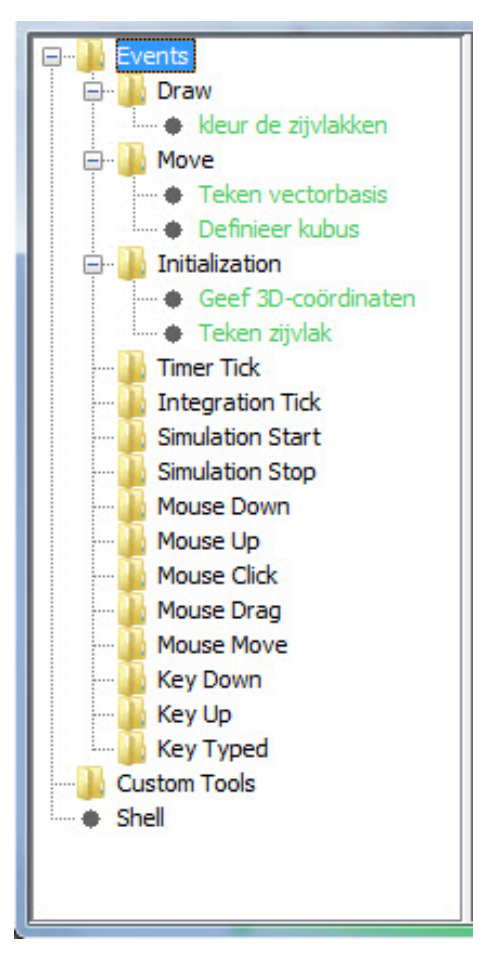

Figuur 24: Script voor tollende lichamen met verdwijnende zijvlakken

Als je dit Script min of meer begrepen hebt, zou je zelf aan de slag moeten kunnen. Doorloop de volgende oefeningen in de opgegeven volgorde. Ze zijn gerangschikt van gemakkelijk naar moeilijk.

Oefening 9 Vul het script van het bestand 3Dkubus met vijf zijvlakken aan met een zesde zijvlak. Verander daarna de kleuren van de zijvlakken in allerlei roodtinten.

Oefening 10 Voeg aan het vorige script zes punten toe zo dat alle hoekpunten van het ruitentwaalfvlak zichtbaar zijn. Wis de vierkante zijvlakken van de kubus en vervang ze door twaalf ruitvormige zijvlakken. Controleer je ontwerp door het met een animatie rond drie tegelijkertijd te laten tollen.

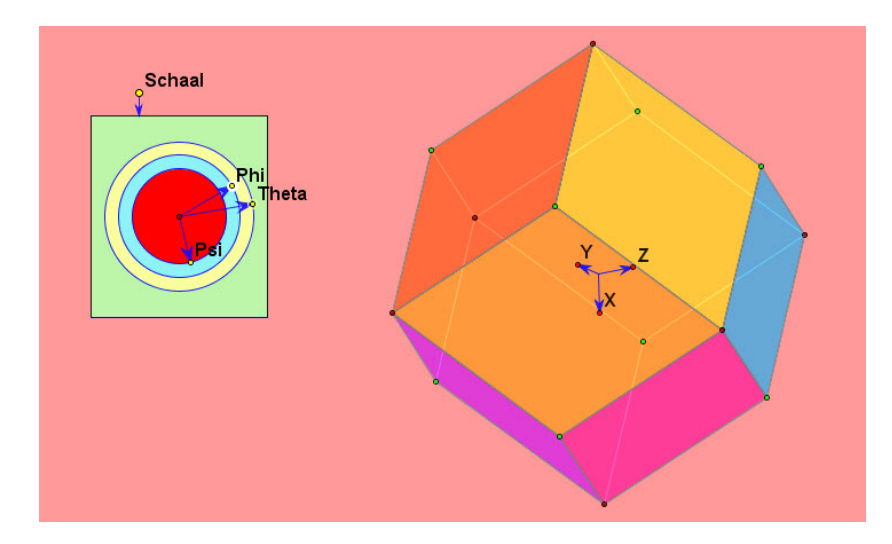

Figuur 25: Ruitentwaalfvlak in een tollend perspectief

Oefening 11 Teken een dodecaeder in een tollend perspectief. Kleur alle zijvlakken in met verschillende groen-en-blauwtinten. Controleer met een animatie of je ontwerp klopt.

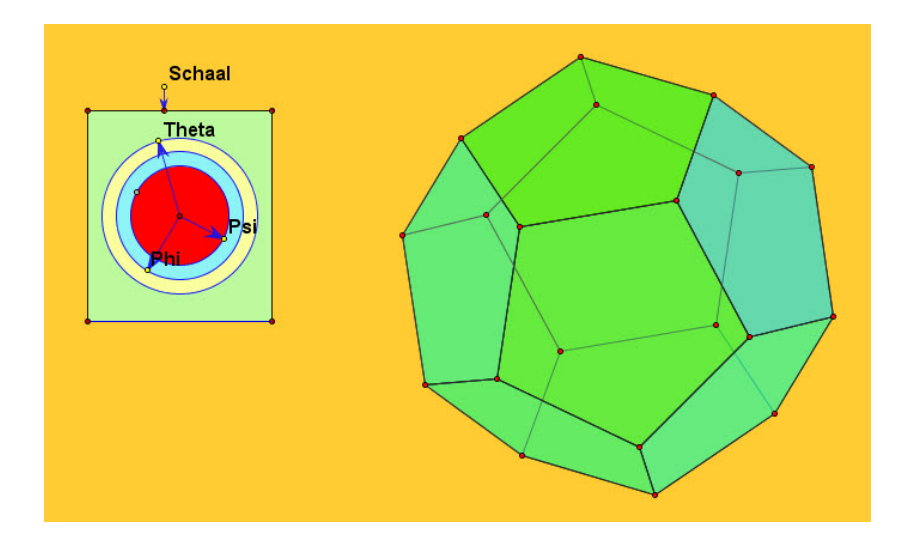

Figuur 26: Dodecaeder in een tollend perspectief

Oefening 12 Knot de dodecaeder uit oefening 11 af tot een icosidodecaeder. Geef de twaalf vijfhoeken een gelijke kleur en geef ook de twintig driehoeken een gelijke kleur.

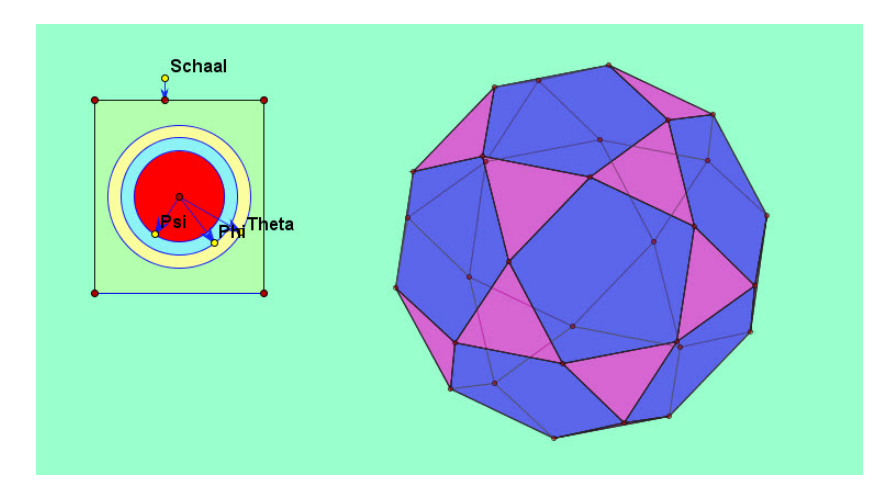

Figuur 27: Icosidodecaeder in een tollend perspectief

Oefening 13 Knot de icosidodecaeder uit oefening 12 af door de middelpunten van de ribben te verbinden. Er ontstaat nu een lichaam met twaalf vijfhoeken, twintig driehoeken en dertig rechthoeken. Teken dit lichaam in een tollend perspectief. Bereken de lengte-breedte-verhouding van deze rechthoeken.

We merken op dat deze afgeknotte icosidodecaeder geen regelmatig ruimtelichaam is. Er bestaat wel een regelmatig ruimtelichaam met regelmatige vijfhoeken, gelijkzijdige driehoeken en vierkanten dat er op dit lichaam gelijkt en er ook vaak mee wordt verward. Het is de rhombische icosidodecaeder.

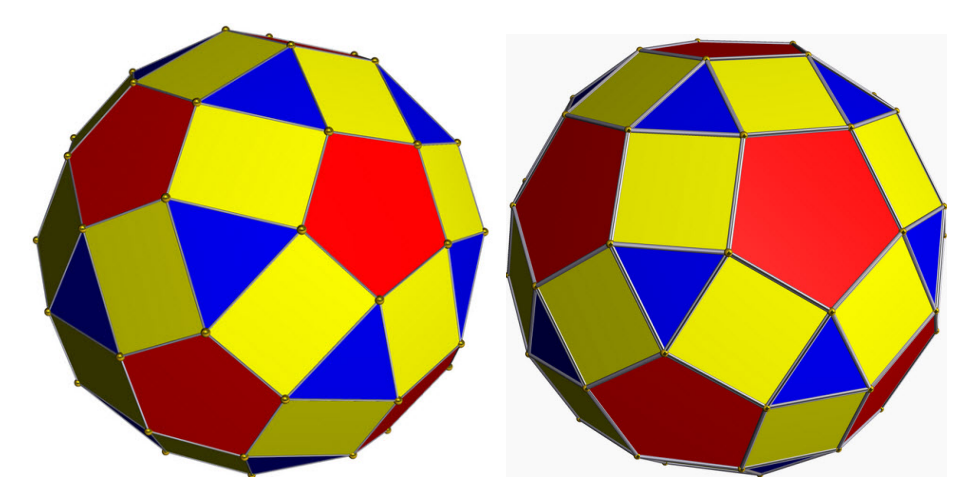

Figuur 28: Afgeknotte icosidodecaeder en rombische icosidodecaeder

Oefening 14 Teken een voetbal (afgeknotte icosaeder) in een tollend perspectief. Teken eerst een icosaeder in dunne ontwerplijnen. Daarna verdeel je elke ribbe in drie gelijke delen. Dat gaat als volgt. Als de eindpunten van een ribbe de volgende coördinaten hebben:

$$
(a, b, c) \quad en \quad (p, q, r)
$$

dan hebben de twee deelpunten als coördinaten:

$$
\left(\frac{2a+p}{3}, \frac{2b+q}{3}, \frac{2c+r}{3}\right) \quad en \quad \left(\frac{a+2p}{3}, \frac{b+2q}{3}, \frac{c+2r}{3}\right).
$$

Kleur de vijfhoeken en de zeshoeken van de voetbal in met de kleuren van je favoriete voetbalploeg.

Oefening 15 Knot zowel de ribben als de hoekpunten van een kubus af. Zo krijg je de vorm van een dobbelsteen. De acht hoekpunten van de dobbelsteen bestaan uit regelmatige zeshoeken. Op de twaalf ribben vind je rechthoeken. En de zes zijvlakken van de kubus zijn vervangen door afgehoekte vierkanten. Probeer de zijvlakken van de rollende dobbelsteen ook te voorzien van het gebruikelijke aantal ogen.

Oefening 16 Knot de icosidodecaeder uit oefening 12 nog een keer af, ditmaal door elke ribbe in drie te verdelen. Het lichaam dat zo ontstaat is de grote afgeknotte icosidodecaeder. Dit lichaam heeft twaalf regelmatige tienhoeken als zijvlak, twintig regelmatige zeshoeken en 30 rechthoeken. Teken een tollende grote afgeknotte icosidodecaeder en bereken de lengte-breedteverhouding van de rechthoeken.

De grote afgeknotte icosidodecaeder is geen regelmatig ruimtelichaam. De grote rhombische icosidodecaeder is dit wel. In plaats van dertig rechthoeken heeft dit lichaam dertig vierkanten als zijvlak.

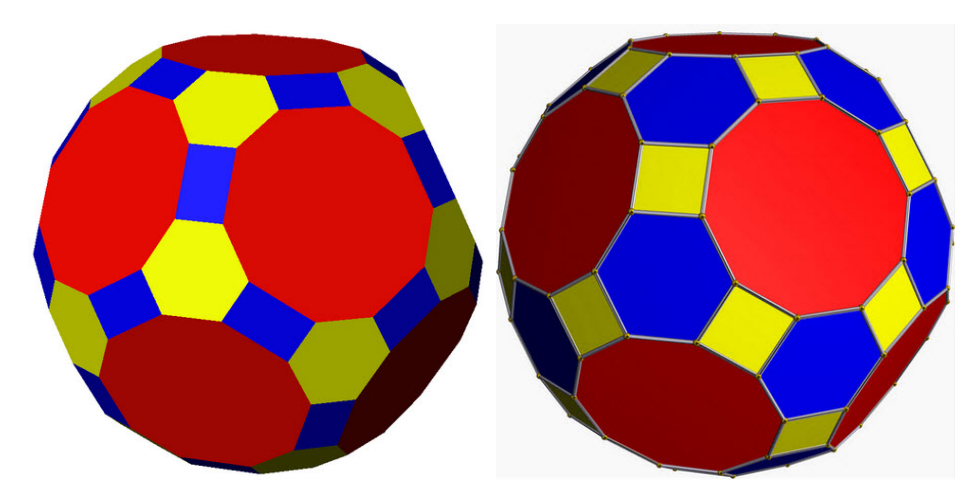

Figuur 29: Grote afgeknotte icosidodecaeder en grote rombische icosidodecaeder

# Inhoudsopgave

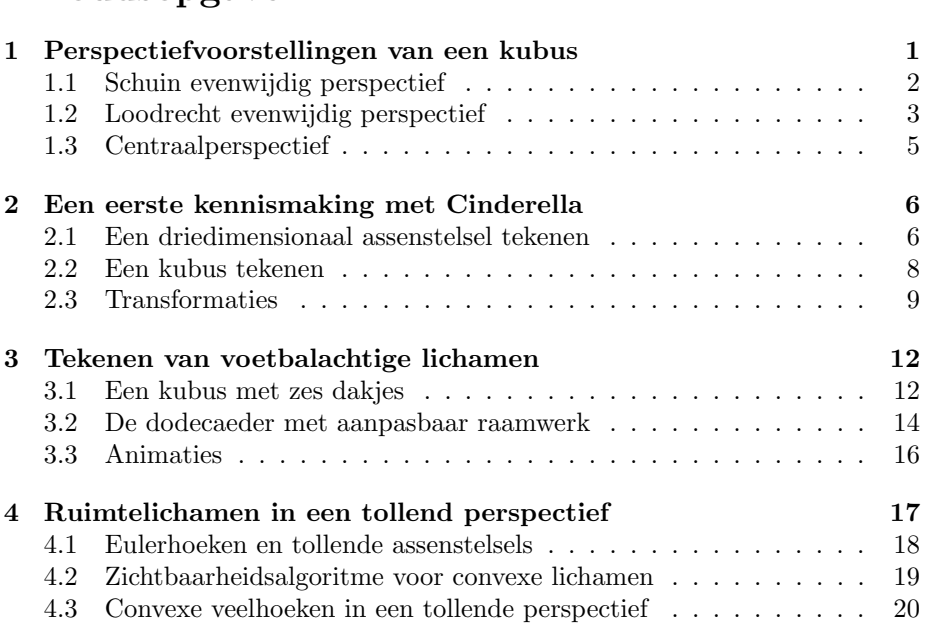